# **Program Simpanan Emas Public Gold (GAP)**

### **Kata Aluan:**

Terlebih dahulu saya ingin mengucapkan jutaan tahniah di atas minat anda menyimpan emas sebagai aset fizikal.

Berikut adalah panduan lengkap cara termudah membeli dan menyimpan emas melalui *Gold Accumulation Program* (GAP)

Selepas membaca panduan ini, anda dijamin 100% boleh mulakan simpanan emas fizikal melalui akaun GAP.

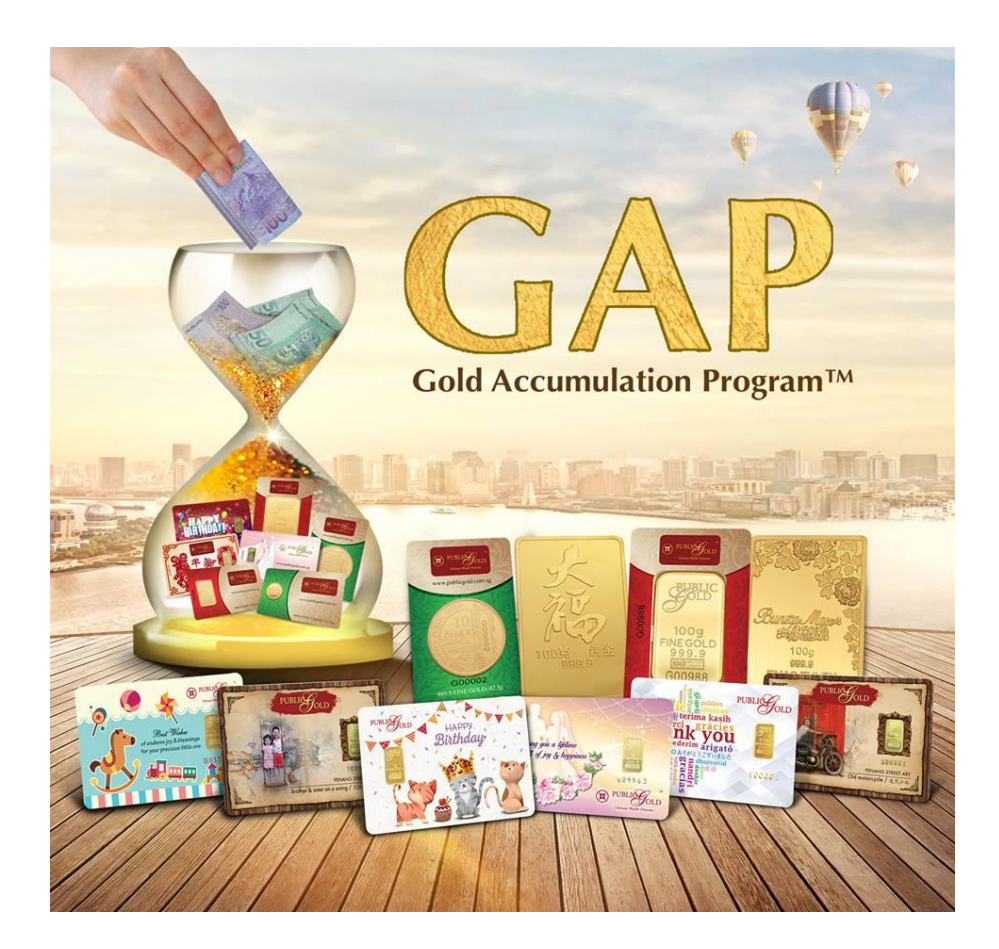

# **1.Pengenalan kepada Gold Accumulation Program (GAP)**

*Gold Accumulation Program* adalah simpanan emas fizikal yang diperkenalkan oleh Public Gold – (Singapura, Malaysia dan Indonesia)

Anda boleh membuat simpanan emas fizikal dengan modal serendah 1 gram (Spura) RM100 (Msia) dan Rp 300,000 (Indonesia).

### **Ciri-ciri dan Kelebihan GAP:**

- Anda akan mendapat emas fizikal. Pengeluaran boleh dibuat di mana-mana cawangan Public Gold di seluruh Malaysia, Singapura dan Indonesia.
- Modal serendah 1 gram | Rm100 | Rp 300,000 sahaja.
- Public Gold akan simpankan emas anda secara percuma sehinggalah anda mengeluarkan emas fizikal yang terkumpul di dalam akaun GAP anda.
- Anda boleh melihat transaksi belian, pengeluaran dan baki secara online di back office public gold website.
- Pembelian emas boleh dibuat secara online:

Malaysia (Maybank2u, Public Bank internet banking atau IBG (*interbank giro*) Singapura (DBS Bank) Indonesia (BCA | Bank Mandiri)

Untuk melihat poster rasmi Public Gold GAP, sila rujuk gambar di bawah:

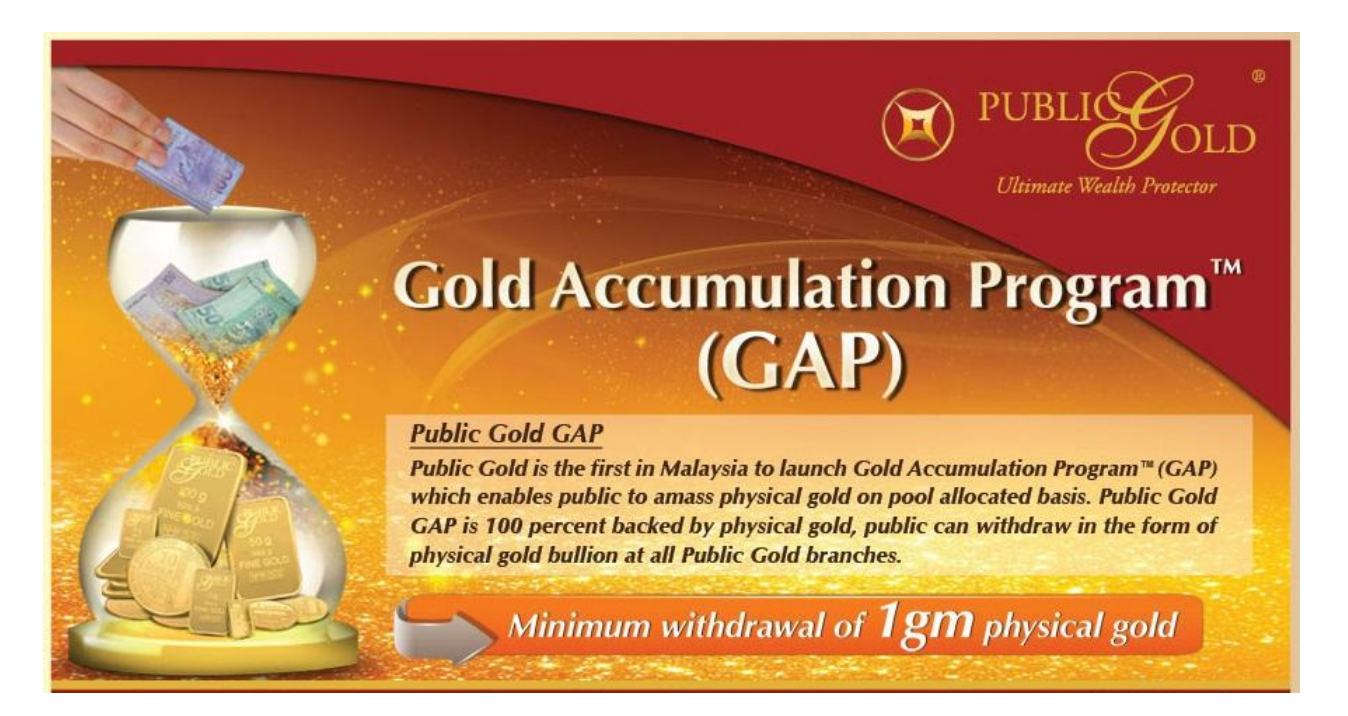

### **2. Anda boleh keluarkan emas fizikal melalui akaun GAP.**

Anda boleh keluarkan Gold Bar / Gold Wafer 24K 999.9 - 1g, 5g, 10g, 20g, 50g, 100g, 250 gram dan juga 1 kilogram.

Ini adalah gambar-gambar emasnya:

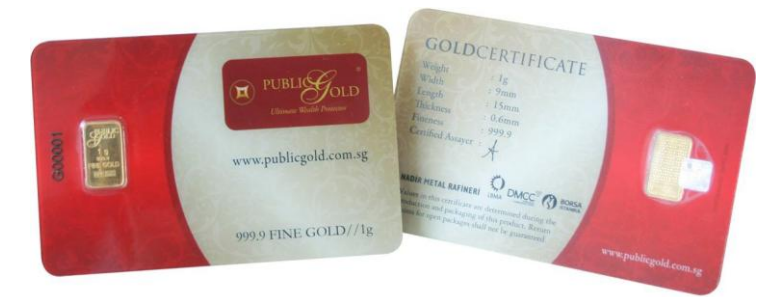

**Gambar: Gold Bar 1 gram (Classic)**

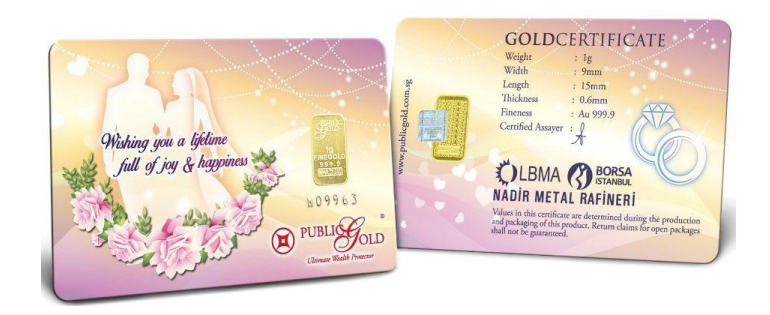

**Gambar: Gold Bar 1 gram (Wedding)**

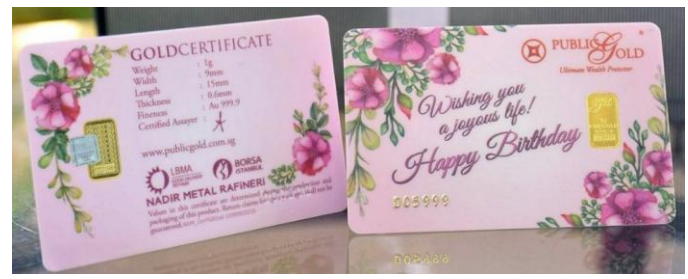

**Gambar: Gold Bar 1 gram (Birthday)**

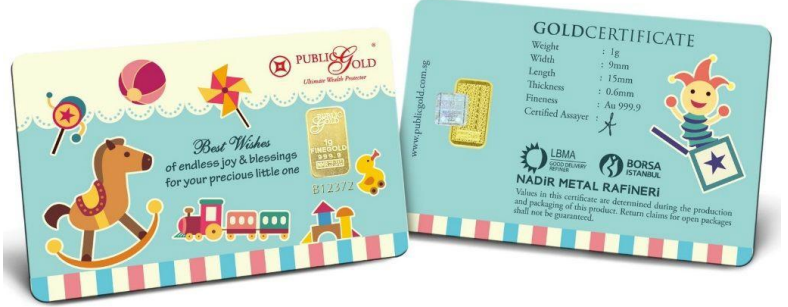

**Gambar: Gold Bar 1 gram (New Born Baby)**

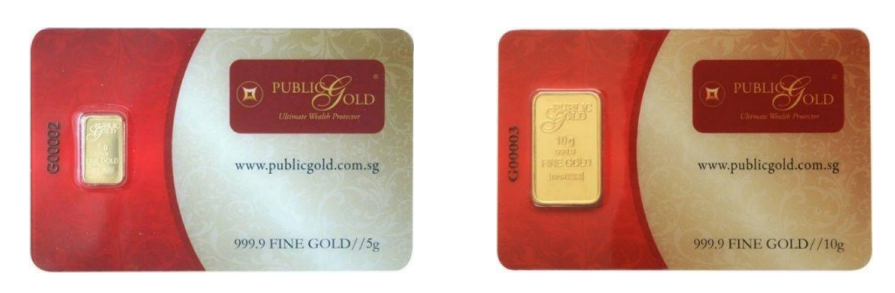

**Gambar: Gold Bar 5 gram dan Gold Bar 10 gram**

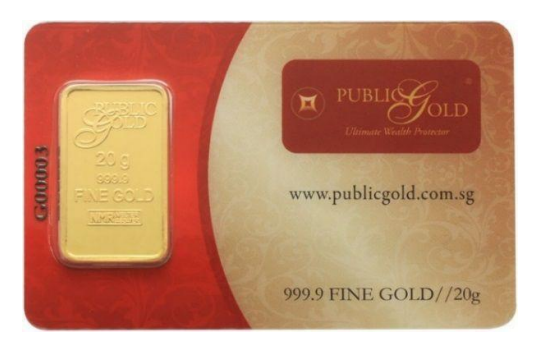

**Gambar: Gold Bar 20 gram**

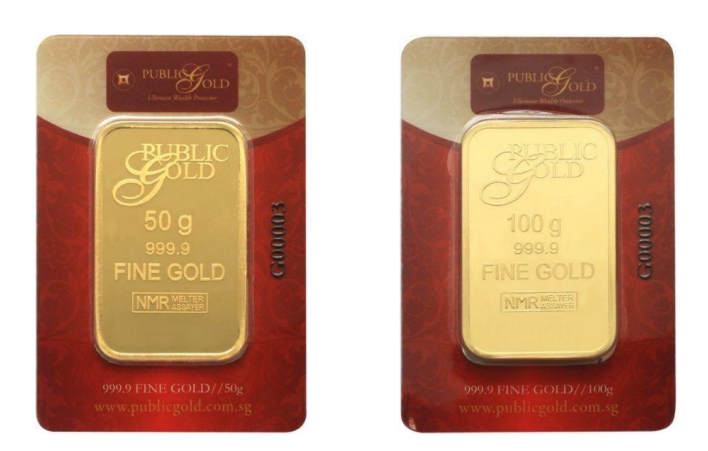

**Gambar: Gold Bar 50 gram dan 100 gram**

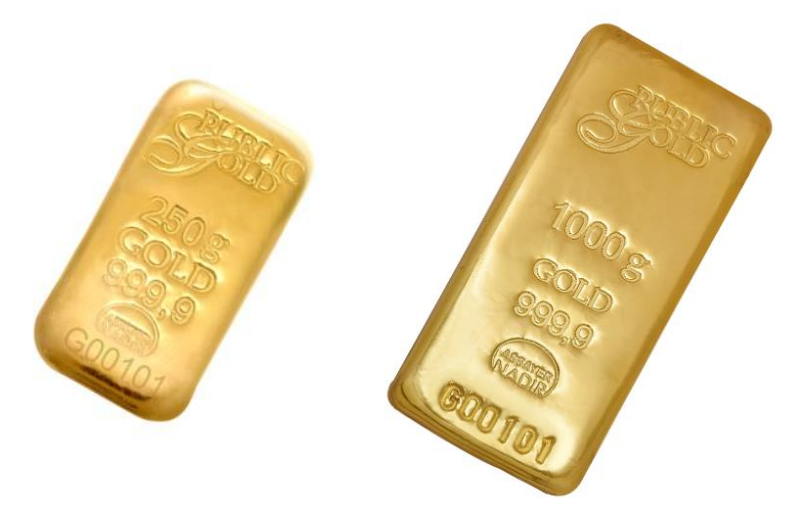

**Gambar: Gold Bar 250 gram dan 1000 gram**

Selain Gold Bar, anda juga boleh mengeluarkan dinar emas 24k (999.9).

Antaranya ialah ½ Dinar (2.125 gram), 1 Dinar (4.25 gram), 5 dinar (21.25 gram) dan 10 Dinar (42.5 gram).

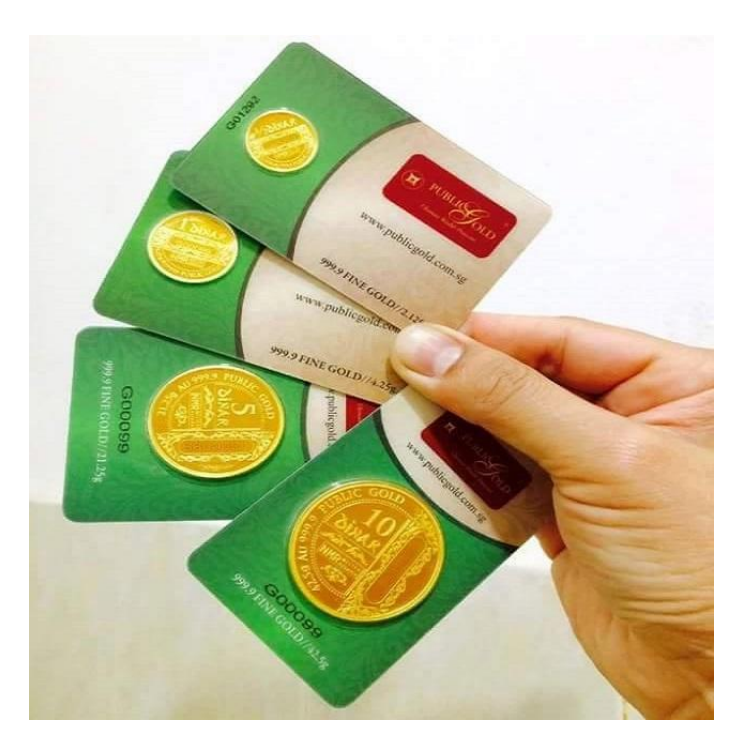

**Gambar: ½ Dinar, 1 Dinar, 5 Dinar dan 10 Dinar**

*p/s: Untuk 1 gram, terdapat banyak design yang anda boleh pilih (Batik Kreaton, Hari Raya, Chinese New Year dan banyak lagi). Anda boleh request untuk mengeluarkan apa-apa sahaja design yang anda suka. Untuk maklumat lanjut, sila refer topik mengeluarkan emas fizikal daripada akaun GAP di bawah.*

## **3. Cara Membuka Akaun GAP**

Anda boleh membuka akaun GAP dengan nilai minima 1 gram | Rm100 | Rp 300,000 sahaja.

*Soalan: Boleh tak anda buka akaun GAP dengan nilai lebih dari lebih dari 1 gram? Jawapannya BOLEH.contoh nak bayar \$100 atau lebih*

Cara-caranya adalah seperti berikut:

### **Langkah 1: Lihat harga semasa GAP di laman web**

#### **[www.publicgold.com.sg](http://www.publicgold.com.sg/)**

**Contoh harga GAP:**

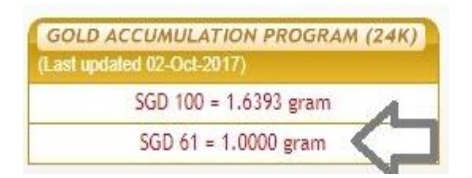

Contoh, Katakan harga di website hari ini \$61 (Spura)

Jika anda ingin membuka akaun GAP dengan nilai 1 gram emas, maka anda perlu membayar \$61 untuk Spura.

### **Langkah 2: Buat Pembayaran kepada Public Gold**

Anda buat pembayaran ke dalam akaun bank Public Gold seperti di bawah:

#### **Singapura:**

Bank: **DBS Bank - Public Gold Marketing Pte Ltd** Current Account : 106-902589-3

*Anda juga boleh menggunakan cash deposit machine atau bank in di kaunter bank. Pastikan anda menyimpan slip bukti bayaran tersebut.*

### **Langkah 3: Hantar butiran pembayaran dan maklumat peribadi anda kepada Public Gold**

Selepas bank in, screen shot resit pembayaran dan hantar melalui whatsapp ke Public Gold Admin, bukti pembayaran tersebut bersama-sama 6 maklumat berikut:

- 1. Nama anda (seperti dalam IC):
- 2. Nombor NRIC:
- 3.Email anda:
- 4. Nombor Mobile anda:
- **5.** Nombor customer Public Gold (jika ada), jika tiada, tuliskan **'tiada akaun PG'** Letakkan introducer GAP anda: **Mohd Suliman Hafid PG027857**
- 6. Hantarkan screen shot IC depan dan belakang.

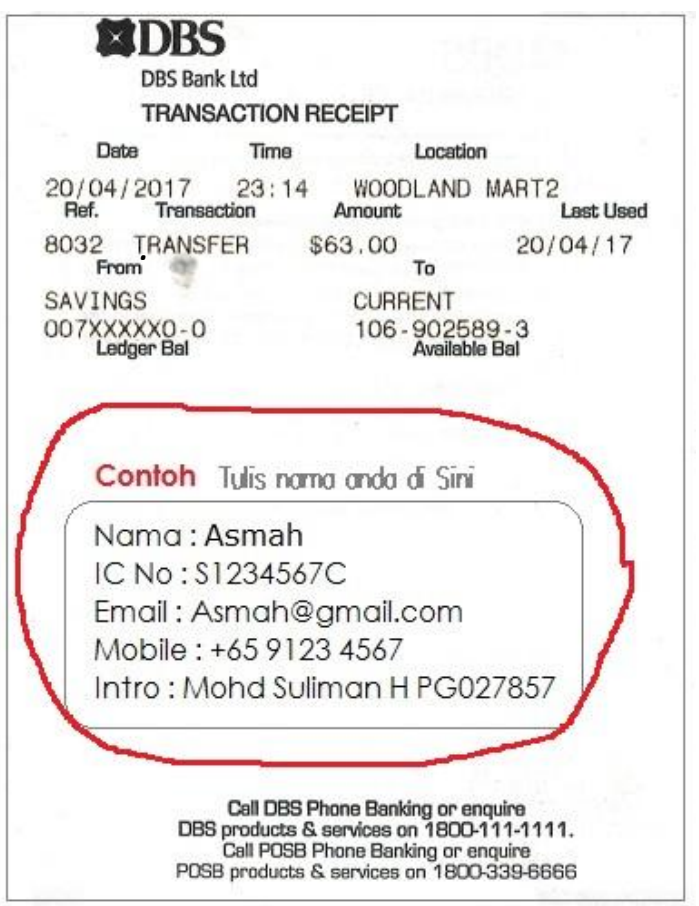

\*\* Hantar semua maklumat di atas kepada Public Gold HOB +65 8228 0916 dan cc kepada saya +65 9224 6333.

Nota \*\* Simpan original resit untuk rekod dan rujukan anda.

### **Langkah 4: Tempoh proses pembukaan akaun GAP anda.**

Setelah maklumat pembayaran anda diterima, akaun GAP anda akan diproses secepat mungkin dan tidak melebihi masa 48 jam waktu bekerja.

Kemudian anda akan menerima email daripada Public Gold.

Email ini mengandungi Public Gold PG code anda (format PG000xxxxx).

### **4. Cara Menyemak akaun GAP secara online.**

Anda boleh login ke dalam akaun GAP bagi melihat baki gram emas, menambah, dan menjual balik emas di dalam akaun GAP anda .

Cara-caranya adalah seperti berikut:

- 1.Anda pergi ke laman web [www.publicgold.com.sg](http://www.publicgold.com.sg/)
- 2.Klik menu **Login**. Masukkan PG code anda di ruangan **username**  (Contohnya: PG000XXXXX), **password** (biasanya nombor ic anda tanpa sempang) cth : S1234567D, kemudian klik butang **"I am human"** (**wajib klik**) dan akhir sekali, tekan butang **Login**.
- **3.** Selepas login berjaya, menu **MY GAP** akan muncul. Klik menu **MY GAP** -> **Statement**
- 4. Klik ikon **Statement.** Anda boleh melihat semua transaksi akaun GAP anda.

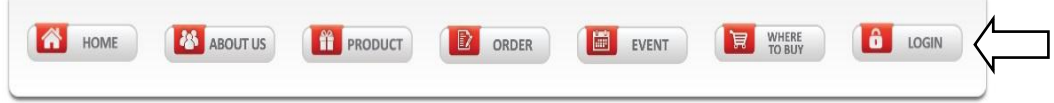

**Langkah 1. Pergi ke** [www.publicgold.com.sg](http://www.publicgold.com.sg/) **dan klik Login**

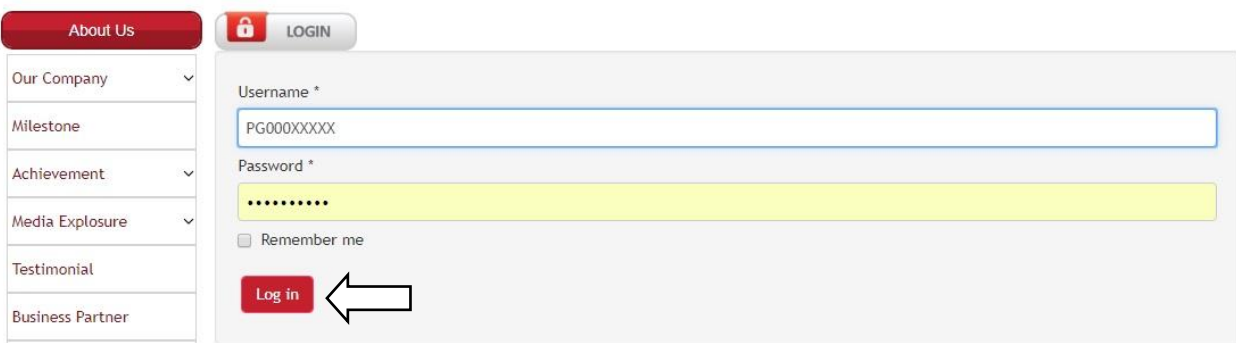

**Langkah 2: Masukkan username, password dan klik [ log in ]**

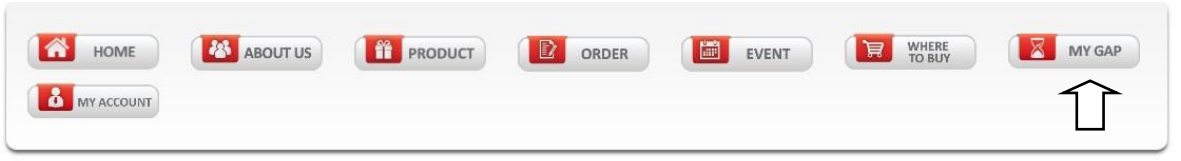

**Langkah 3: Setelah itu, menu MY GAP akan muncul. Klik ikon MY GAP**

Welcome PG027857

#### Kemudian anda boleh melihat skrin GAP anda (gambar di bawah)

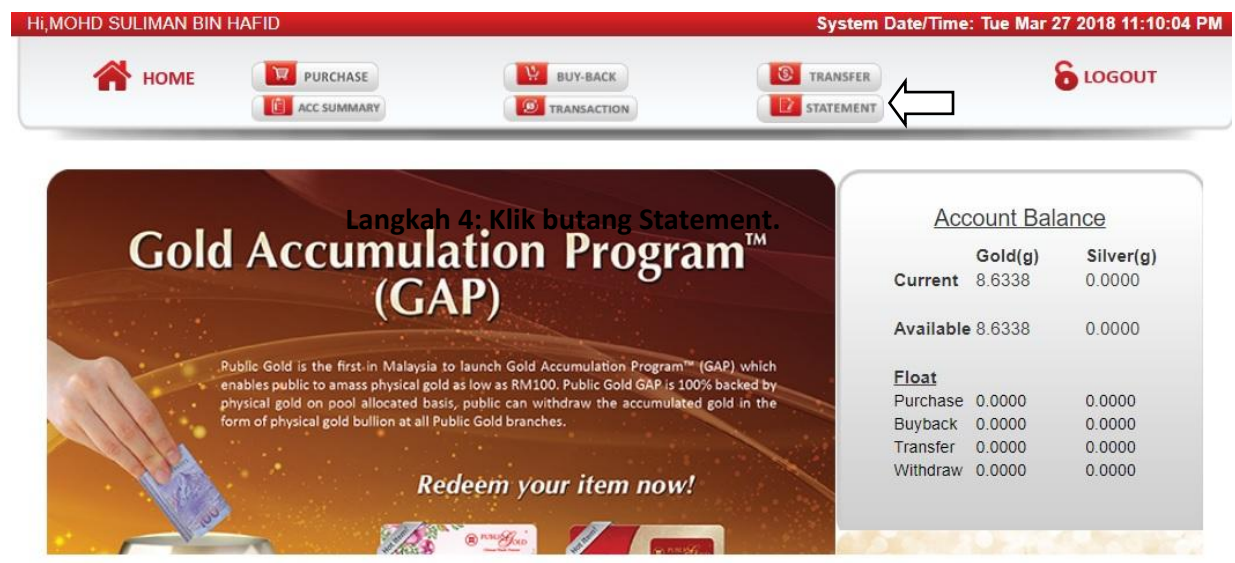

Setelah anda klik butang **STATEMENT** maka anda boleh melihat semua transaksi akaun GAP anda dengan lengkap.

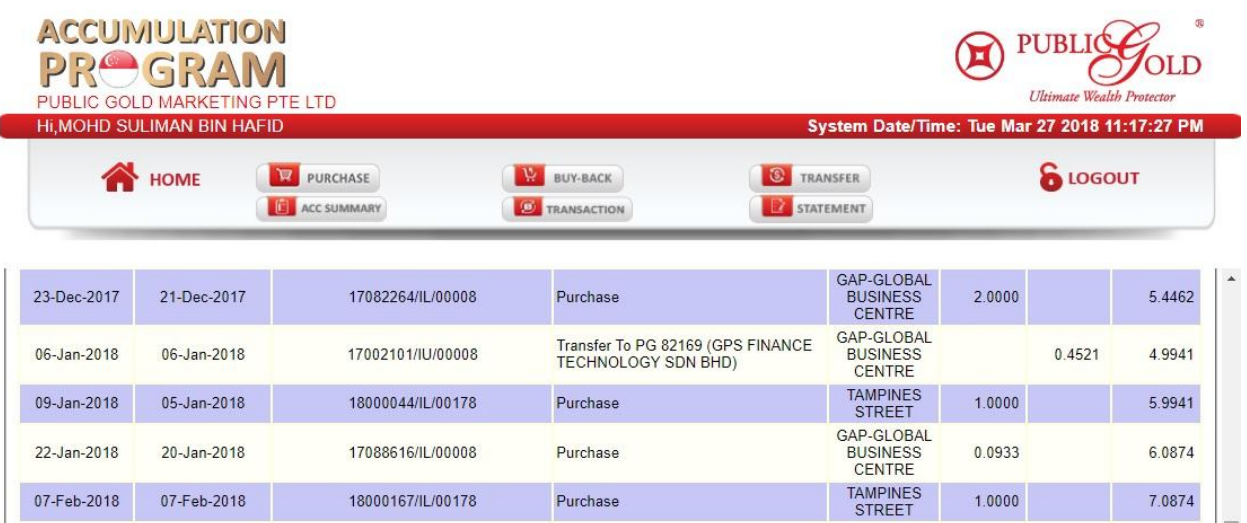

Purchase

Purchase

GAP-GLOBAL<br>BUSINESS

CENTRE TAMPINES<br>STREET 0.5464

 $1.0000$ 

7.6338

8.6338

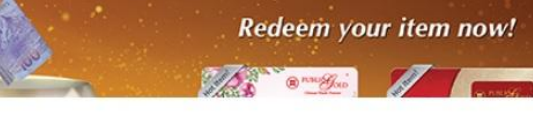

17100436/IL/00008

18000254/IL/00178

27-Feb-2018

12-Mar-2018

24-Feb-2018

10-Mar-2018

# **5. Bagaimana Menambah Gram Emas GAP?**

Anda boleh menambah emas di dalam akaun GAP anda pada bila-bila masa mengikut kemampuan.

Saya akan menerangkan 2 cara anda boleh menambah emas GAP.

Cara 1: Bank-in dan upload bukti pembayaran di dalam portal GAP. Cara 2: Bank-in dan snap shot bukti pembayaran kepada Public Gold Admin

#### **Cara # 1: Bank in Dahulu dan Upload Bukti Pembayaran di dalam Portal GAP.**

Jika anda memilih cara ini, anda hanya perlu membuat pembayaran ke akaun bank Public Gold dan upload resit pembelian ke dalam portal GAP.

Langkah 1: Lihat harga emas semasa GAP di laman web [www.publicgold.com.sg](http://www.publicgold.com.sg/)

**Langkah 2:** Anda transfer duit terlebih dahulu ke dalam akaun Public Gold (Public Gold Marketing Pte Ltd. Bank: **DBS Bank -** Current Account : 106-902589-3

Langkah 3: Setelah berjaya transfer duit dan ambil gambar resit tersebut, kemudian ikuti langkah berikut:

- **1.** Login ke dalam akaun GAP anda
- **2.** Klik butang **Purchase**
- **3.** Masukkan butiran pembayaran ke dalam kotak yang disediakan, upload gambar slip bank-in dan dan klik butang **Request.**

Untuk gambaran lebih mudah, sila rujuk gambar di bawah.

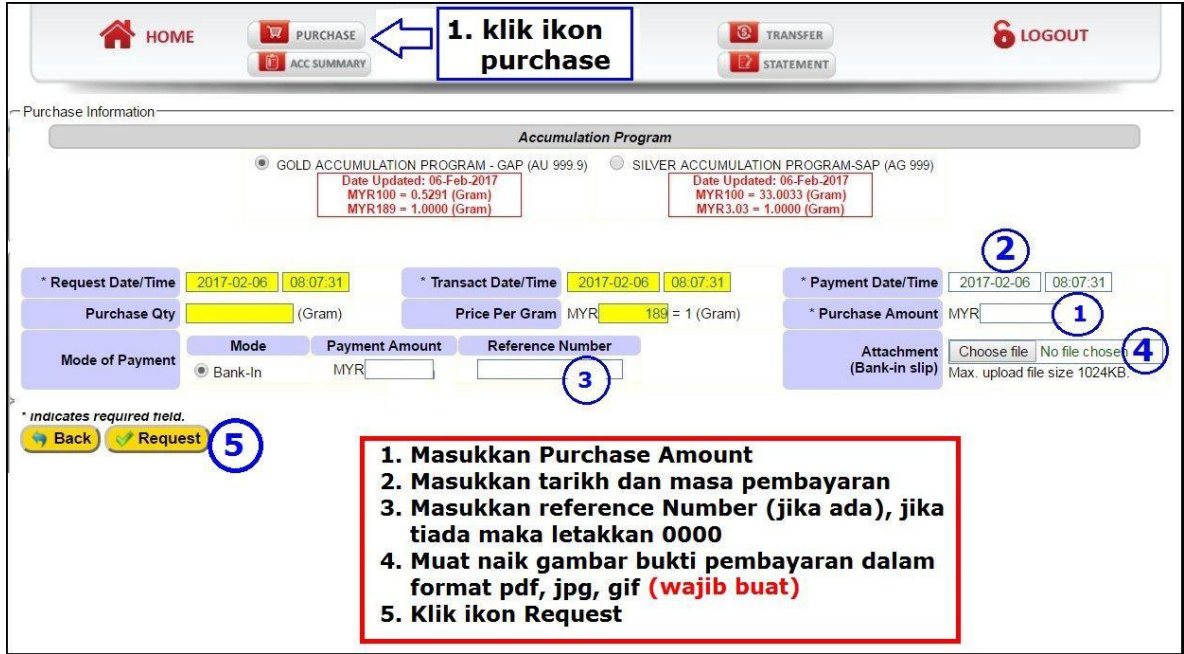

Gambar: Masukkan butiran-butiran pembayaran ke dalam kotak dan klik Request.

*p/s: Status pembelian akan diupdate paling lewat dalam masa 48 jam hari bekerja. Jika status masih lagi belum update, anda perlu berhubung dengan mana-mana cawangan Public Gold.*

Anda boleh menyemak status pembelian emas GAP dengan cara mengklik ikon **TRANSACTION.**

| <b>HOME</b>                                        | PURCHASE<br><b>ACC SUMMARY</b> | 靊        | <b>BUY-BACK</b><br>TRANSACTION |         | <b>Klik</b><br>transaction                 |                |                                                        |  |
|----------------------------------------------------|--------------------------------|----------|--------------------------------|---------|--------------------------------------------|----------------|--------------------------------------------------------|--|
| Transaction History order by date in pass 3 months |                                |          |                                |         |                                            |                | <b>Untuk melihat</b><br>butiran transaksi<br>klik sini |  |
|                                                    |                                |          |                                |         | <b>GOLD</b> accumulate program transaction |                |                                                        |  |
| datetime                                           | ID                             | Type     | Product                        | Gram    | <b>Status</b>                              | Completion     |                                                        |  |
| 2017-02-04 12:50:03                                | 1088                           | Transfer | GAP                            | 10,0000 | Requested                                  |                | أمرتا                                                  |  |
| 2017-02-04 10:12:22                                | 102641                         | Purchase | GAP                            | 3.0000  | Submitted                                  | <b>Success</b> | في                                                     |  |
| 2017-01-21 09:17:10                                | 17550                          | Withdraw | GAP                            | 3.0000  | Submitted                                  | <b>Success</b> | 5                                                      |  |
| 2017-01-20 13:24:01                                | 98141                          | Purchase | GAP                            | 3.0000  | Submitted                                  | <b>Success</b> | i.                                                     |  |
| 2017-01-10 00:00:00                                | 799                            | Purchase | GAP                            | 3.5431  | Submitted                                  | <b>Success</b> | Ę3                                                     |  |
| 2017-01-07 09:16:45                                | 16937                          | Withdraw | GAP                            | 6.0000  | Submitted                                  | <b>Success</b> | 專                                                      |  |

**Gambar: Anda boleh melihat status pembelian.**

#### **Cara #2 : Bank in dahulu dan snap shot slip pembayaran kepada admin Public Gold.**

Langkah 1: Lihat harga emas GAP semasa di laman web [www.publicgold.com.sg](http://www.publicgold.com.sg/)

#### **Contoh jadual harga GAP:**

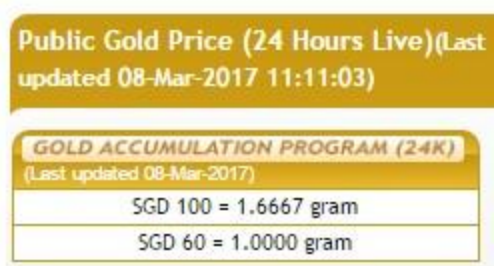

*Contoh: Jika anda ingin membeli sebanyak 1 gram emas, maka anda perlu membuat pembayaran sebanyak \$60.00*

**Langkah 2:** Buat Pembayaran ke dalam akaun bank Public Gold.

Anda buat pembayaran ke dalam akaun bank Public Gold seperti di bawah:

Public Gold Marketing Pte Ltd. Bank: **DBS Bank -** Current Account : 106-902589-3)

*Anda juga boleh menggunakan cash deposit machine atau bank in di kaunter bank. Pastikan anda menyimpan slip bukti bayaran tersebut.*

**Langkah 3:** Menghantar bukti pembayaran kepada admin Public Gold

1. Snap shot bukti pembayaran GAP anda kepada public gold HOB +65 8228 0916. Saya sangat galakkan anda simpan slip untuk rekod anda.

1. Nyatakan nama anda, PG code anda. 2. Nyatakan nama bank, tarikh dan masa transfer dan jumlah \$ yang dimasukkan (contohnya DBS Bank 21/10/2016 jam 9.25.15, \$300) 3. Sertakan screen shot resit pembayaran tersebut. **\*Sila simpan slip pembayaran asal untuk rujukan.**

**Langkah 4:** Menyemak akaun GAP anda dalam masa 48 jam:

1. Akaun GAP anda akan dikemaskini dalam tempoh 48 jam selepas bukti pembayaran disahkan oleh Public Gold.

2. Anda boleh login dan check status pembelian tersebut (ikut panduan cara login ke akaun di atas)

3. Jika ada masalah, sila berhubung dengan mana-mana cawangan Public Gold melalui telefon.

#### **Cara menyemak status pembelian.**

Untuk menyemak status pembelian emas GAP anda. Klik Ikon **TRANSACTION**

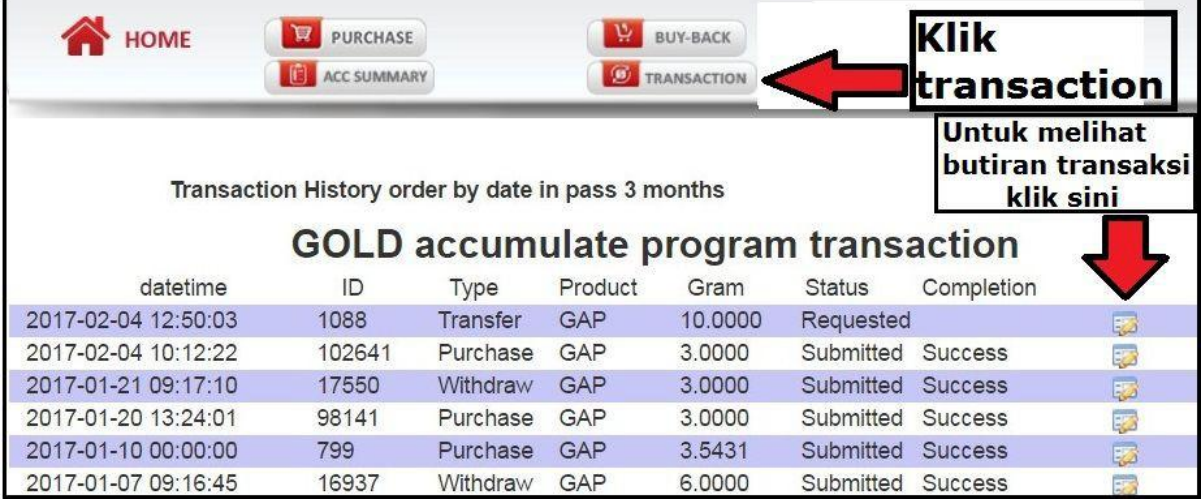

# **6. Tip Pengeluaran Emas Fizikal Daripada Akaun GAP**

Anda boleh mengeluarkan emas fizikal melalui akaun GAP anda di mana-mana cawangan Public Gold di seluruh Malaysia, Singapura atau Indonesia.

Anda boleh pilih samada mahu Gold Bar atau Dinar Emas (lihat gambar di bawah)

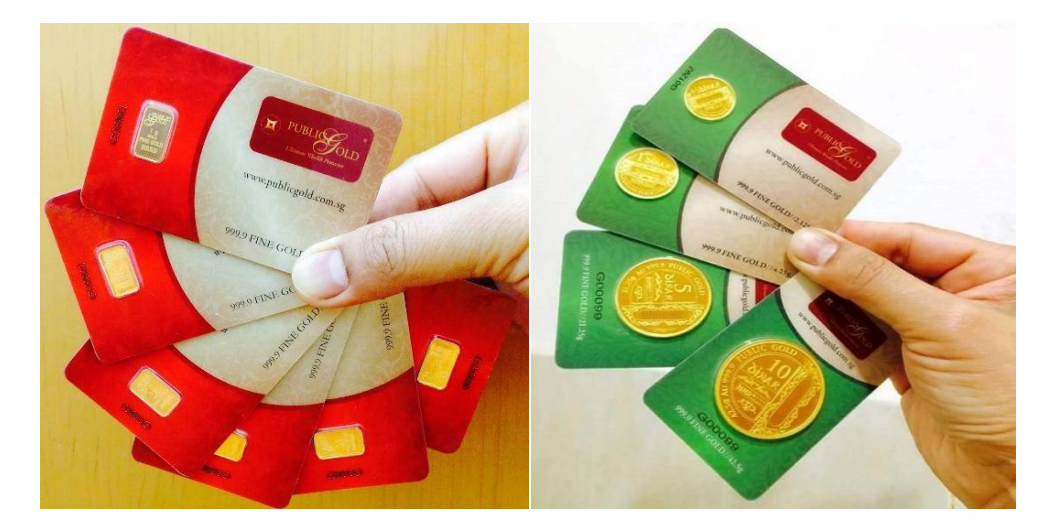

 *Gambar: Anda boleh keluarkan emas fizikal daripada akaun GAP.*

#### **Saya ingin memberikan beberapa info!**

- 1. Pengeluaran emas boleh dibuat di mana-mana cawangan Public Gold di seluruh Malaysia, Singapura atau Indonesia.
- 2. Anda boleh memilih pengeluaran emas gold bar atau dinar.
- 3. Anda boleh ambil semua emas dari akaun GAP (tertakluk kepada baki minima 1 gram)
- 4. Baki 1 gram itu boleh dikeluarkan apabila anda berhasrat menutup terus akaun GAP anda.
- 5. Pengeluaran emas fizikal dikenakan gold premium (mengikut jenis emas yang anda keluarkan)
- 6. Anda perlu mengambil sendiri emas fizikal di cawangan Public Gold. Wakil tidak dibenarkan.

### **Kajian kes:**

*Anda membeli 1 gram emas setiap bulan melalui GAP. Jadi, pada hujung tahun, jumlah emas GAP anda adalah 12 gram.*

*Anda boleh mengeluarkan 11 gram emas fizikal daripada akaun GAP anda (baki 1 gram perlu disimpan untuk akaun kekal aktif)*

*Anda mempunyai beberapa pilihan. Contohnya mengeluarkan (10 gram gold bar x 1 pc dan 1 gram x 1 pc) atau (1 gram x 11 pcs) atau (5 gram x 2 pcs dan 1 gram x 1 pc).*

*Apakah perbezaan jika mengeluarkan Gold Bar seperti diatas? Jawapannya ialah kos Gold Premium.*

# **7.Kos Premium Untuk Pengeluaran Emas Fizikal.**

Public Gold mengenakan kos premium untuk pengeluaran emas

Fizikal. Ini adalah jadual kos premium:

# **Products Premium** (*Effective from 1st August 2017 onwards*)

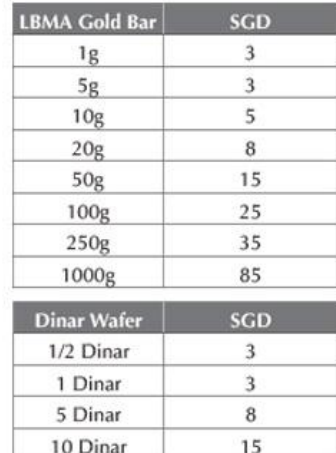

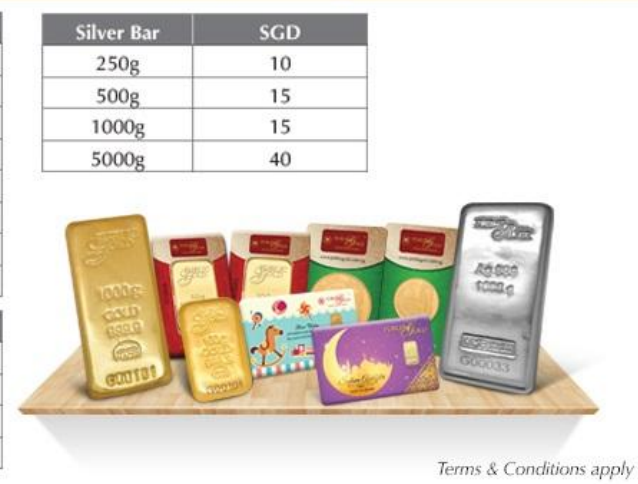

#### **Contoh 1: Pengeluaran Gold Bar.**

Jika akaun GAP anda mempunyai baki 11 gram, maka anda boleh mengeluarkan emas fizikal sebanyak 10 gram (tinggalkan baki 1 gram). Berapa kos gold premium yang perlu anda bayar? Ia bergantung kepada jenis emas yang dikeluarkan.

- *Jika anda keluarkan 10 gram tersebut di dalam bentuk 1 gram x 10 pcs, maka premium yang perlu anda bayar adalah \$3 x 10 = \$30*
- *Jika anda keluarkan 10 gram tersebut di dalam bentuk 5 gram x 2 pcs, maka premium yang perlu anda bayar adalah \$3 x 2 = \$6.00*
- *Jika anda keluarkan 10 gram tersebut di dalam bentuk 10 gram x 1 pcs, maka premium yang perlu anda bayar adalah \$5 x 1 = \$5.00*

*\*p/s: Ini adalah contoh pengiraan premium jika pengeluaran dibuat di Singapura.*

#### **Contoh 2: Pengeluaran Dinar Emas.**

Katakan akaun GAP anda mempunyai baki 12 gram. Anda ingin keluarkan Dinar Emas daripada akaun GAP tersebut. Anda boleh memilih untuk mengeluarkan (1 Dinar x 2 pcs) dan  $(\frac{1}{2}$  Dinar x 1 pc).

Jumlah berat emas yang akan ditolak dari akaun anda ialah (4.25 gm x 2) + (2.125gm x 1)  $= 10.625$ gm.

Anda perlu bayar \$9 gold premium dan baki akaun GAP anda selepas pengeluaran adalah  $(12.0000gm - 10.6250gm = 1.3750 gm)$ 

# **8.Cara Mengeluarkan Emas Fizikal Public Gold.**

Anda hanya perlu menelefon cawangan Public Gold yang berkenaan dan beritahu staff berkenaan. Nyatakan nama, PGCode anda serta jenis emas yang ingin anda keluarkan.

Mereka akan memberikan pengesahan kepada anda. Kemudian anda boleh terus datang ke cawangan berkenaan, bayar kos gold premium bawa pulang emas anda. Selesai

- **Singapore:** +65 8228 0916 (WhatsApp atau Call)
- **Indonesia :** +62 8111 719 916 (WhatsApp atau Call)

Ini adalah alamat lokasi, nombor telefon dan alamat pejabat Public Gold di seluruh Malaysia.

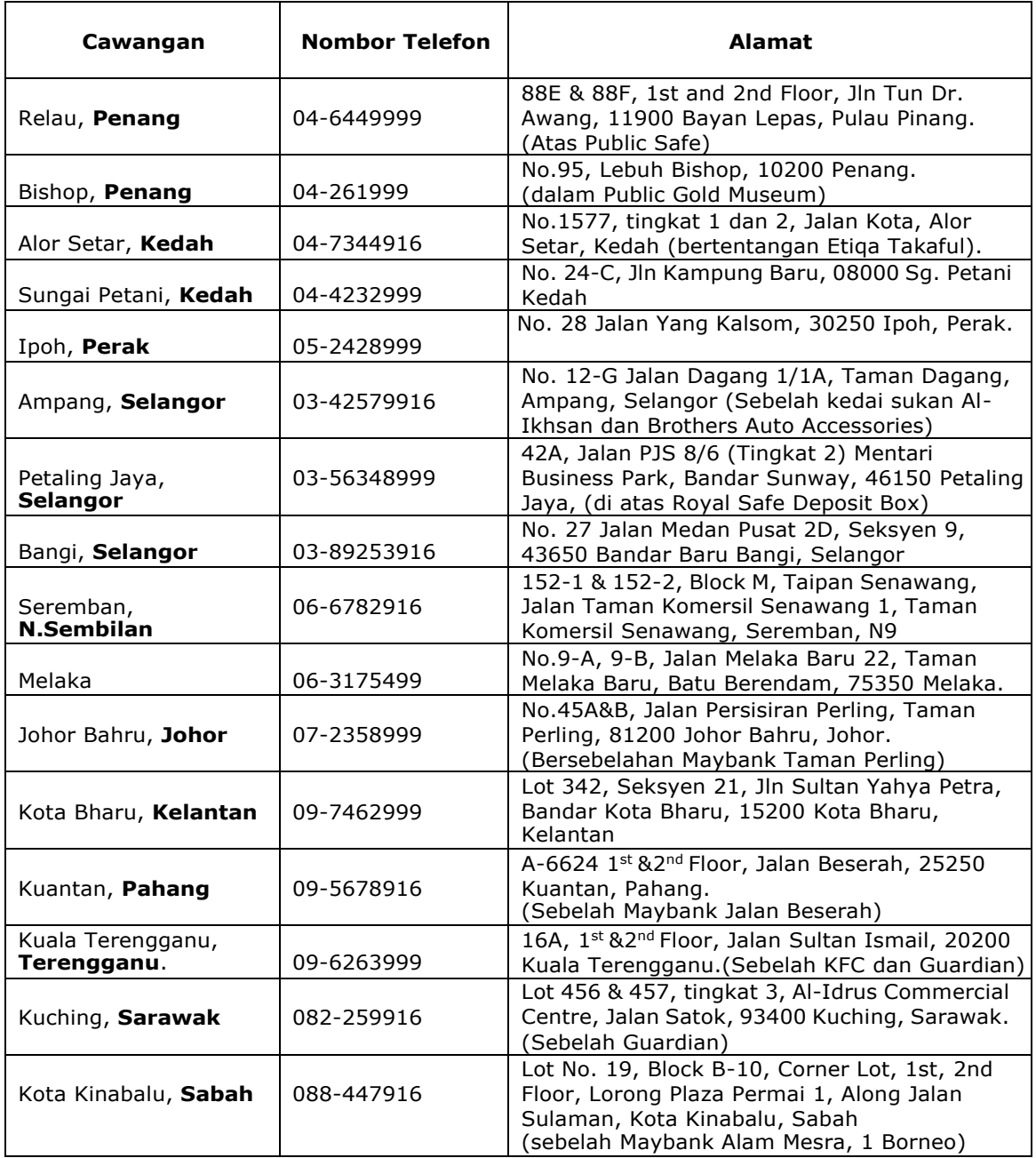

# **9.Bagaimana Menjual Semula Emas Fizikal Public Gold?**

Anda boleh menjual semula emas fizikal Public Gold di mana-mana pejabat Public Gold di seluruh Singapura, Malaysia, Indonesia atau menjualnya kepada agen-agen yang berhampiran.

Harga belian balik adalah berdasarkan kepada harga emas semasa di website public gold untuk di Singapura boleh rujuk [www.publicgold.com.sg](http://www.publicgold.com.sg/)

### **Menjual Emas GAP dan Mendapat Tunai.**

Anda boleh menjual emas GAP dan mendapatkan tunai (Public Gold akan bank in dalam akaun bank anda). Caranya: Login ke dalam akaun GAP anda dan klik ikon **BUY- BACK.**

Harga belian balik akan dipaparkan di bahagian **Price Per Gram.** Anda isikan ruangan **\*Buy-back Qty (gram)** dan klik butang **Request.**

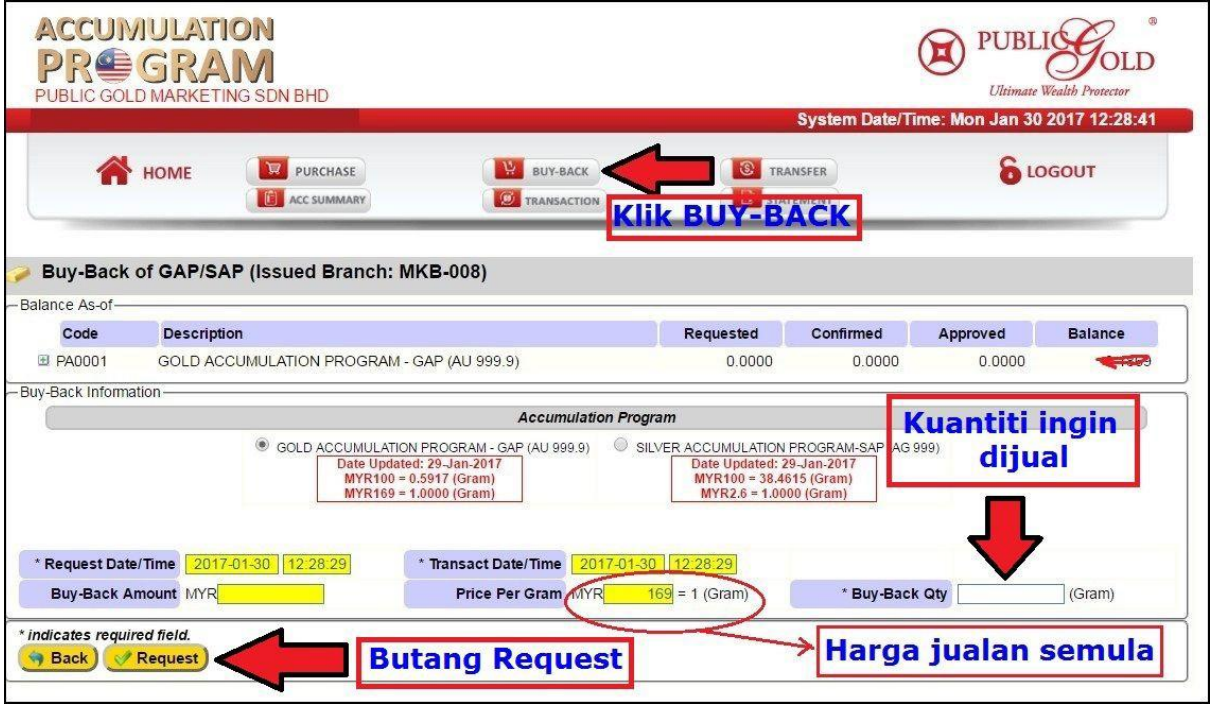

**Cara kedua**: anda hanya perlu menelefon mana-mana cawangan Public Gold dan memberitahu staff bahawa anda ingin menjual xxx gram (nyatakan berat) emas yang ingin dijual.

Staff Public Gold akan menguruskan penjualan tersebut.

Jika anda menjual emas GAP sebelum jam 4 petang, maka duit jualan akan dimasukkan ke dalam akaun bank anda pada hari bekerja berikutnya. Sila malkumkan No Akaun Bank kepada Staff Public Gold.

Jika hari bekerja berikutnya adalah cuti, maka ia akan di bank in pada hari bekerja berikutnya.

# **10.Kesimpulan.**

GAP adalah program penyimpanan emas secara berterusan.

Ia memudahkan anda untuk mengumpul emas fizikal secara sedikit-sedikit mengikut kemampuan. Gunakan GAP ini untuk mengumpul aset emas anda sekarang!

Semoga Panduan GAP ini memberi manfaat untuk anda.

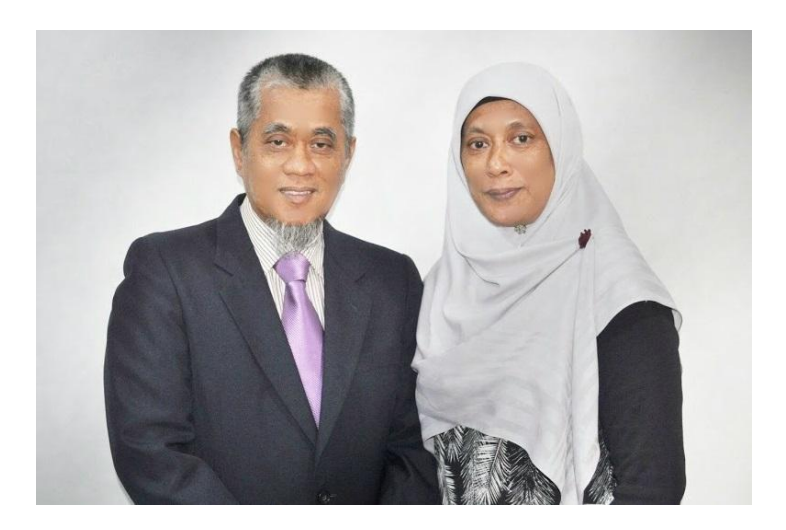

**Jika ada soalan atau memerlukan bantuan, anda boleh hubungi saya melalui sms / call / whatsapp di talian :**

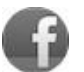

 **[Mohd Suliman Hafid](http://www.facebook.com/mohdsulimanhafid) - +65 9334 6333 (Spura) +6 016 6825 003 (Msia)**

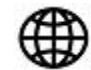

 **[http://www.OneGoldDinar.com](http://www.onegolddinar.com/)**

Ingin ikuti Seminar Ilmu Emas saya boleh buat buat pendataran PERCUMA **[Klik Sini](http://bit.ly/GoSeminar)**

Terima kasih.